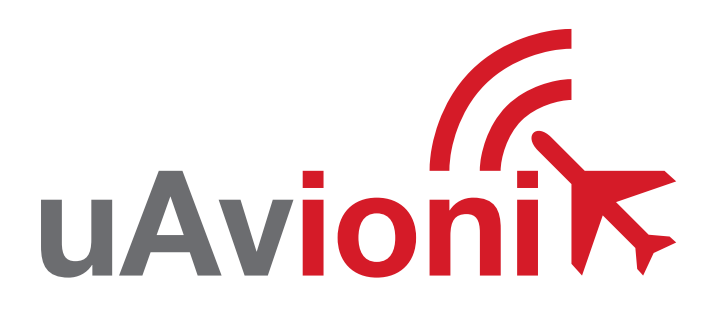

## = PANTONE P 48-16 C (OR EQUIVALENT) = PANTONE P 179-11 C (OR EQUIVALENT) App

**uAvionix Ping App QUICK START GUIDE**

## **Quick Start Guide**

The uAvionix Ping App allows configuration of a Ping or FYX navigation source with the aircraft's unique information for broadcast during flight.

- **1. Install**
- **2. Connect**
- **3. Join**
- **4. Configure ping2020/ping1090**
- **5. Configure ping200S**
- **6. Commit**

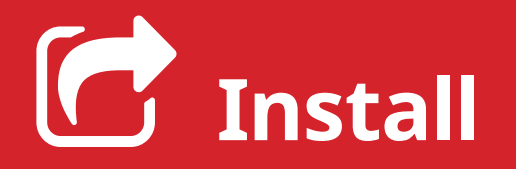

Install the uAvionix Ping App from either the Apple App Store or Google Play. Search for **uAvionix Ping installer** or use the QR codes below.

**1**

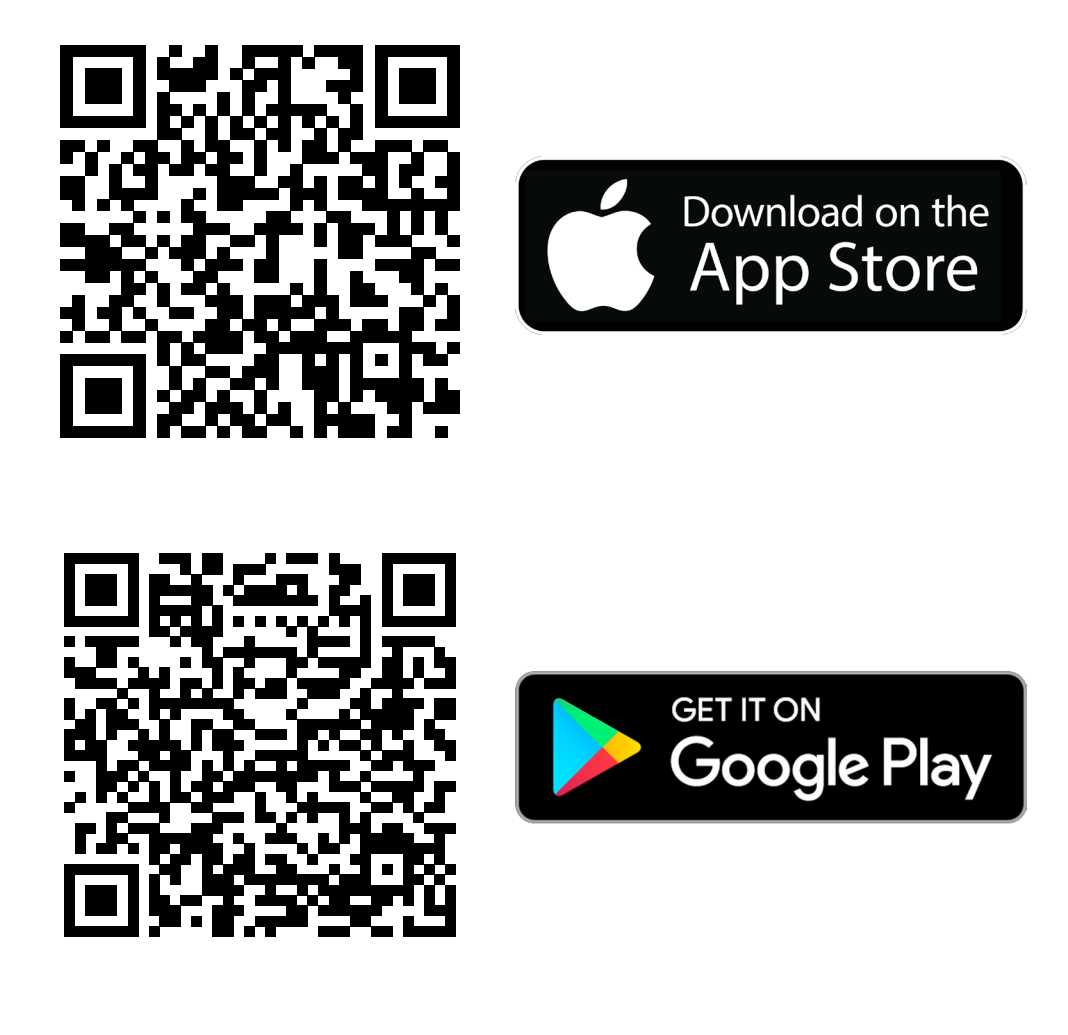

After installation proceed to **step 2**.

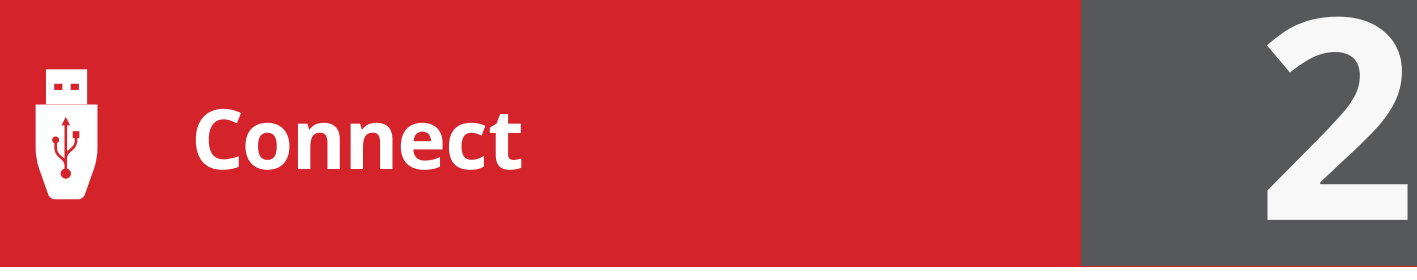

Connect the **ping programmer** to **pingNav or FYXnav** using the provided 5 pin cable.

Connect **ping programmer** to a 5v power source using a **Micro-USB** cable.

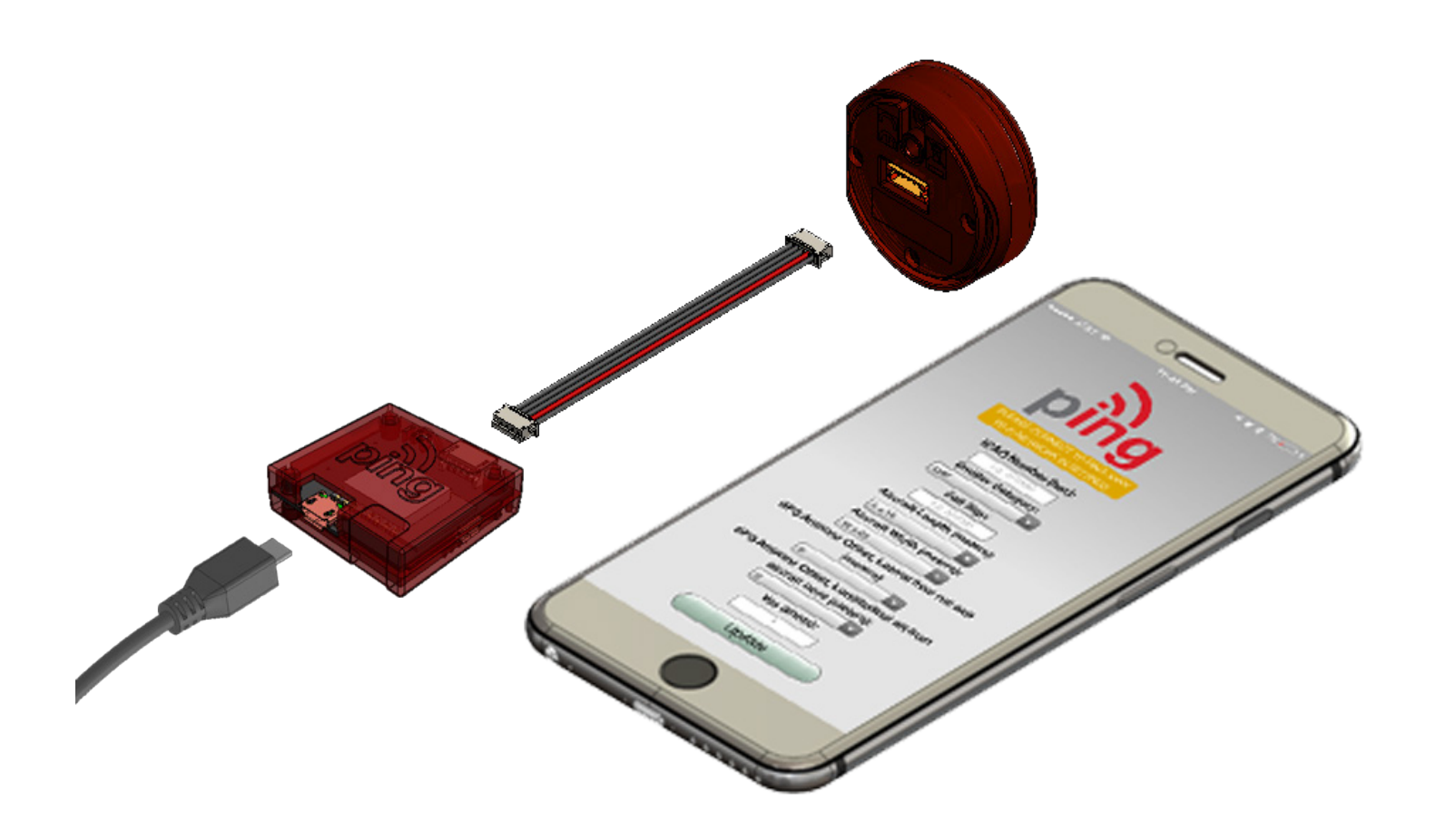

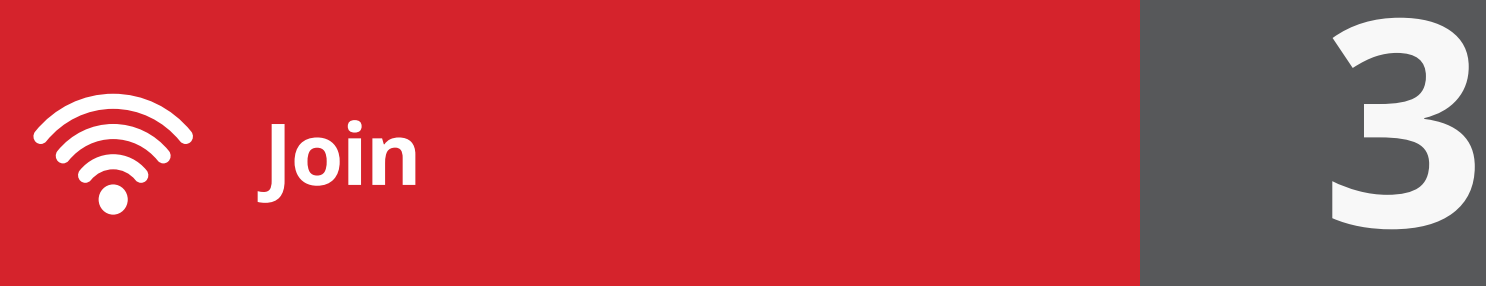

Join your mobile device to the wireless network named **Ping-XXXX** using the procedure for your device. The WPA passphrase is **uavionix**. The process for iOS is shown below.

Go to **Settings > Wi-Fi**, and verify Wi-Fi is turned on.

Tap the SSID **Ping-XXXX**, where XXXX is a random string i.e. Ping-5379.

Enter **uavionix** as the WPA password for the secure Wi-Fi network, then tap **Join.** Note: The No Internet Connection message is normal.

**ping2020/ping1090** proceed to **step 4**.

**ping200S** proceed to **step 5.**

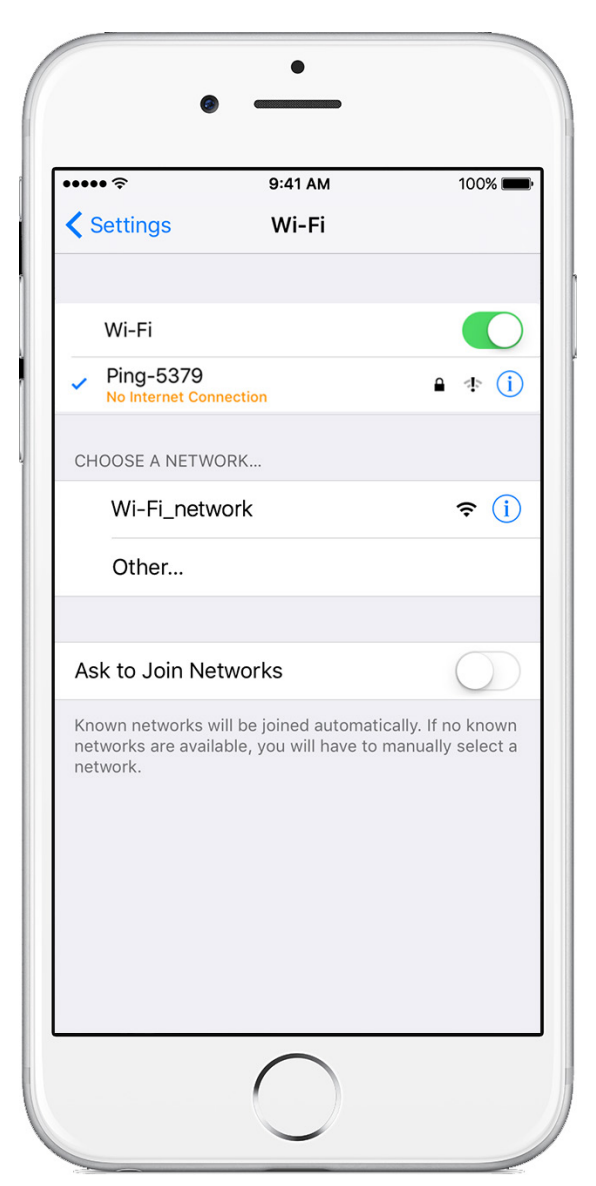

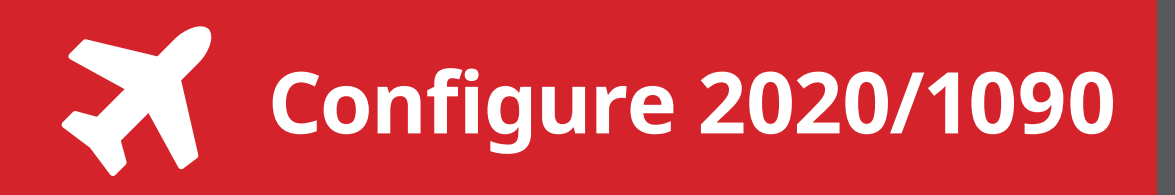

**Ping2020/Ping1090** launch the **uAvionix Ping** application and complete the fields as required for your device/aircraft.

**Selected Device Type:** Choose the device the position source will be connected to.

**Control:** This setting controls device transmit functions. The selections available will depend on the device type selected.

Transceiver selections include:

**TX enabled:** Transmit ADS-B message at one second intervals, receive is also enabled.

**Receive:** Receive only, transmit disabled.

**Standby:** ADS-B in/out disabled.

**ICAO:** Enter your ICAO Number in Hexidecimal format. If your identifier is in octal (eight digits) format you must convert it prior to entry.

**Call Sign:** Enter the tail number of the aircraft. (A-Z 0-9)

**Emitter:** This should be set to your aircraft type. UAV is the selection for unmanned vehicles.

**V<sub>so</sub>:** Enter airspeed in knots that the aircraft typically flies at after takeoff. Default value (1)

**Aircraft Length:** Select the length value in meters that matches your aircraft.

**Aircraft Width:** Select the width value in meters that matches your aircraft.

**GPS Antenna Offsets:** Choose the lateral and longitudinal offset in meters from the nose of your aircraft.

## **Continue to step 6.**

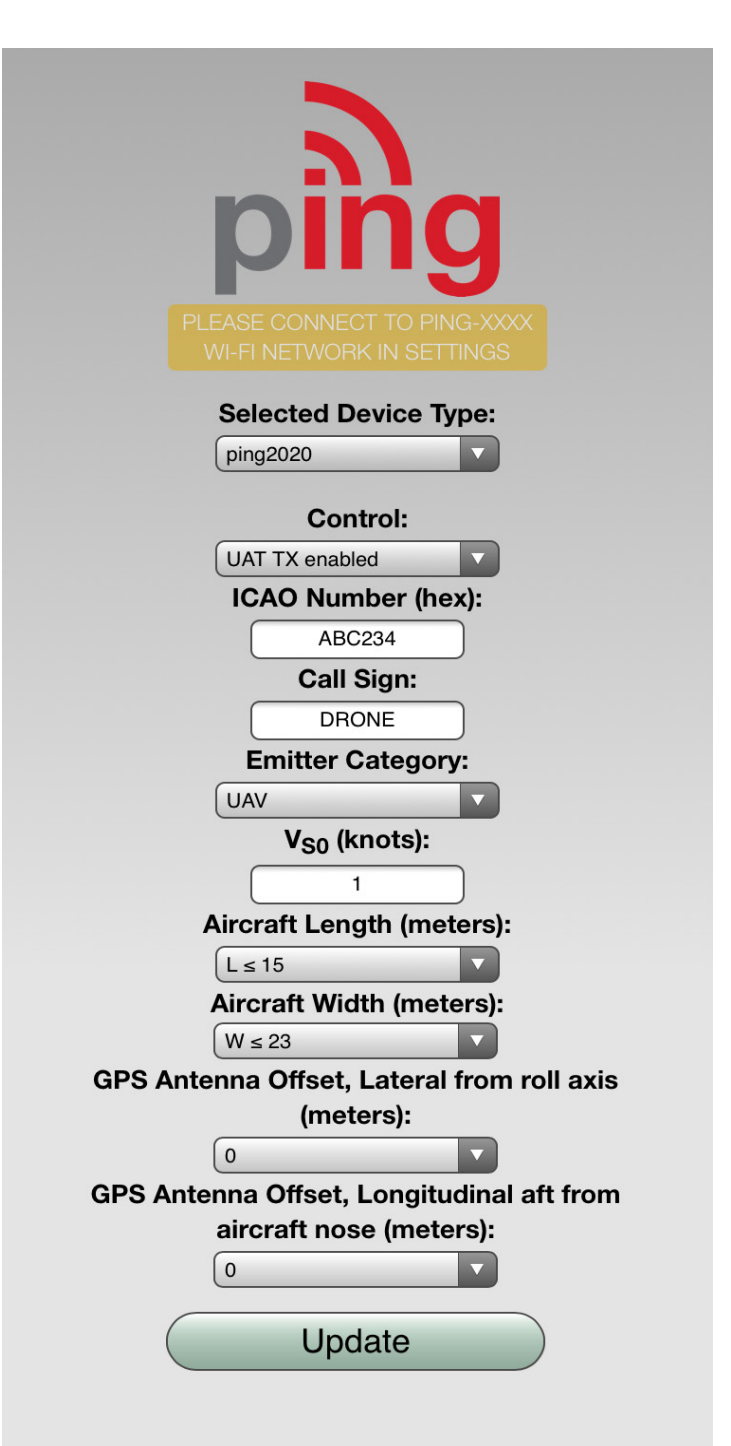

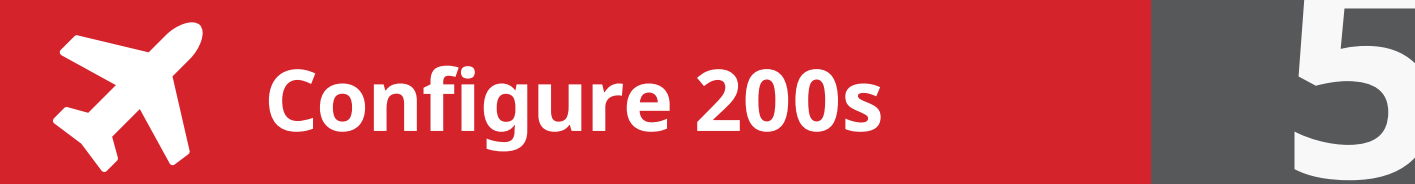

**Ping200s** launch the **uAvionix Ping** application and complete the fields as required for your device/aircraft.

**Selected Device Type:** Choose the device the position source will be connected to.

**Control:** This setting controls device transmit functions. The selections available will depend on the device type selected.

Transponder selections include:

**Standby:** Transponder will not respond to interrogation.

**Mode A:** Replies to interrogation with 4 digit squawk code.

**Mode C:** Replies to interrogation with altitude information.

**Mode S:** Provides multiple information formats to a selective interrogation.

**1090ES:** ADS-B transmit enabled.

**ICAO:** Enter your ICAO Number in Hexidecimal format. If your identifier is in octal (eight digits) format you must convert it prior to entry.

**Call Sign:** Enter the tail number of the aircraft. (A-Z 0-9)

**Emitter:** This should be set to your aircraft type. UAV is the selection for unmanned vehicles.

**VFR Code:** Enter the default VFR code for your country. The United States code is 1200.

**Maximum aircraft speed:** Select your aircraft maximum speed.

**ADS-B In Capability:** Select aircraft ADS-B receive capability.

**Aircraft Length:** Select the length value in meters that matches your aircraft.

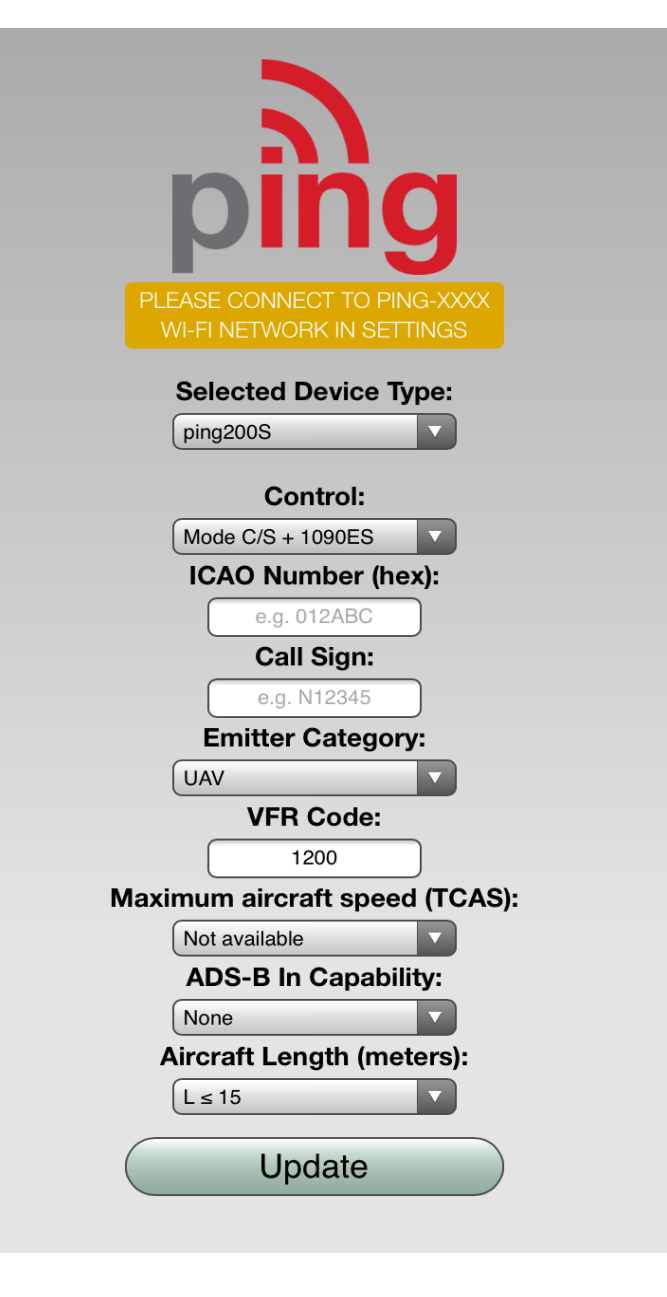

**Continue to step 6.**

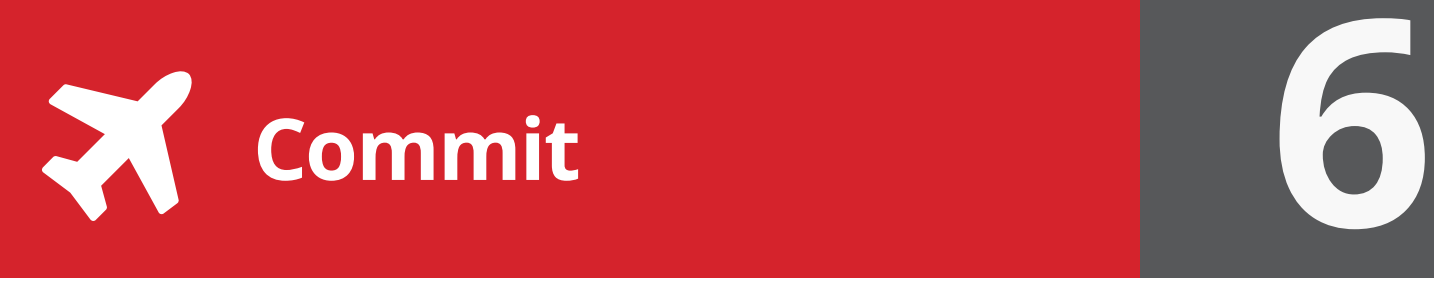

After completing all data fields click the **Update** button.

You should receive the **Device Configured** message, tap **OK.**

Disconnect power from **ping programmer**.

**Connect pingNav** or **FYXnav**  to your **ping transceiver or transponder** and power up your UAS.

**Confirm** your aircraft is broadcasting the correct identification information prior to flight.

Additional support is available at:

**[uavionix.com/support/](http://uavionix.com/support/)**

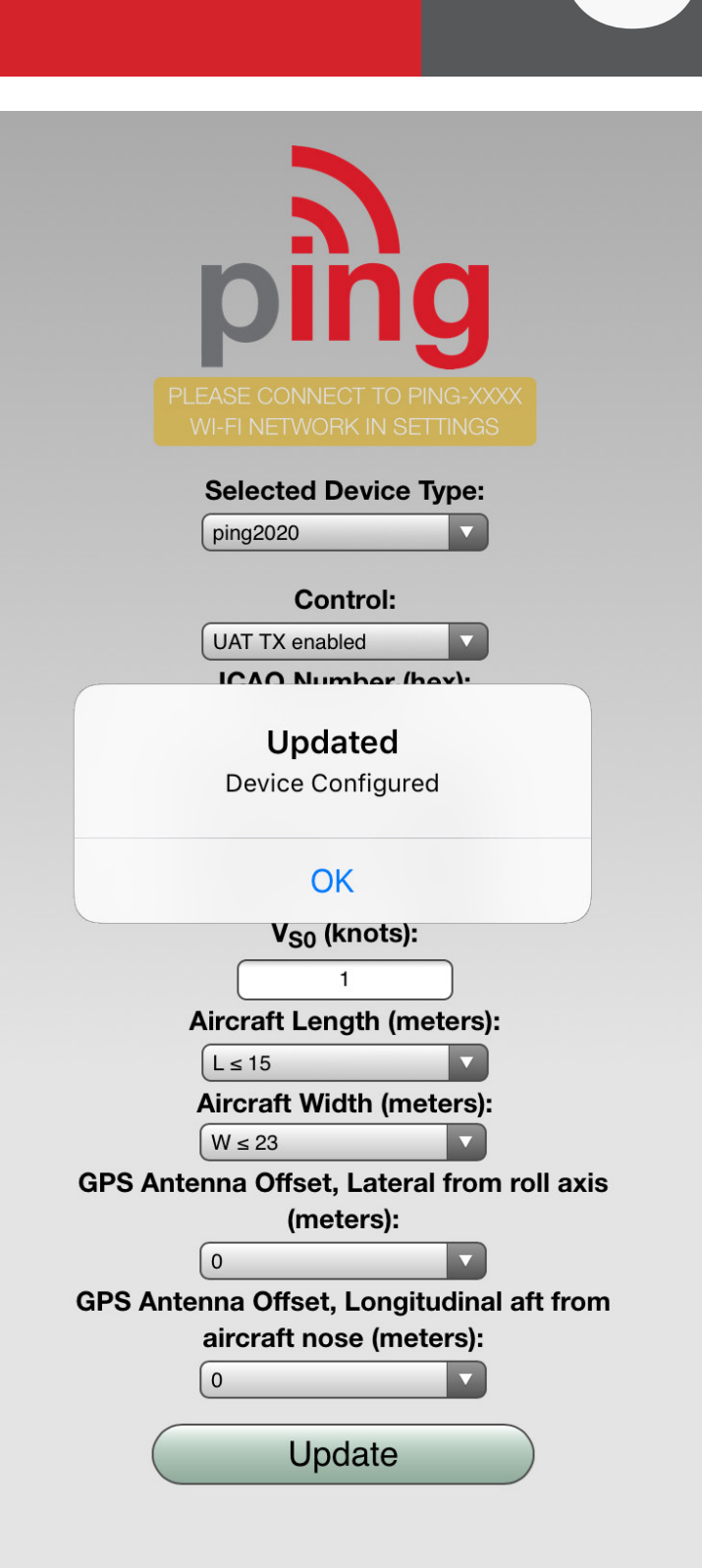

[www.uavionix.com](http://www.uavionix.com)